## **Porting X Applications to PM with Everblue**

Netlabs® EverblueSebastian Wittmeier

Sebastian.Wittmeier@ginko.de

### **Overview**

- What is Everblue?
- Status
- ■**Architecture**
- ■Compiling Everblue
- Further Information

**Overview** 

What is Everblue?

Architecture

**Status** 

Compiling Everblue

## **What is Everblue?**

#### **Overview**

#### What is Everblue?

What is X11? What is Everblue? Example (Gimp)

Architecture

**Status** 

Compiling Everblue

## **What is X11?**

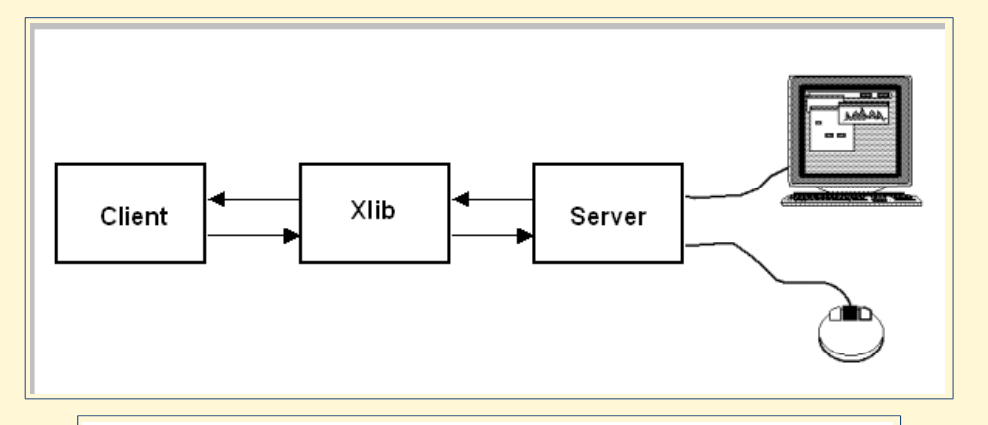

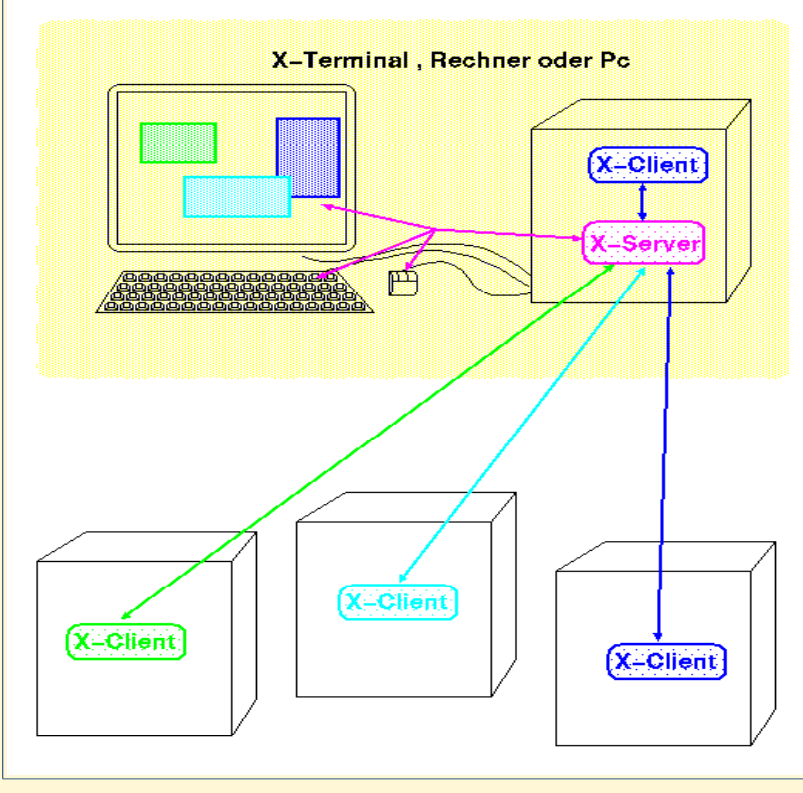

#### **Overview**

#### What is Everblue?

What is X11?

What is Everblue?

Example (Gimp)

Architecture

**Status** 

Compiling Everblue

## **What is Everblue?**

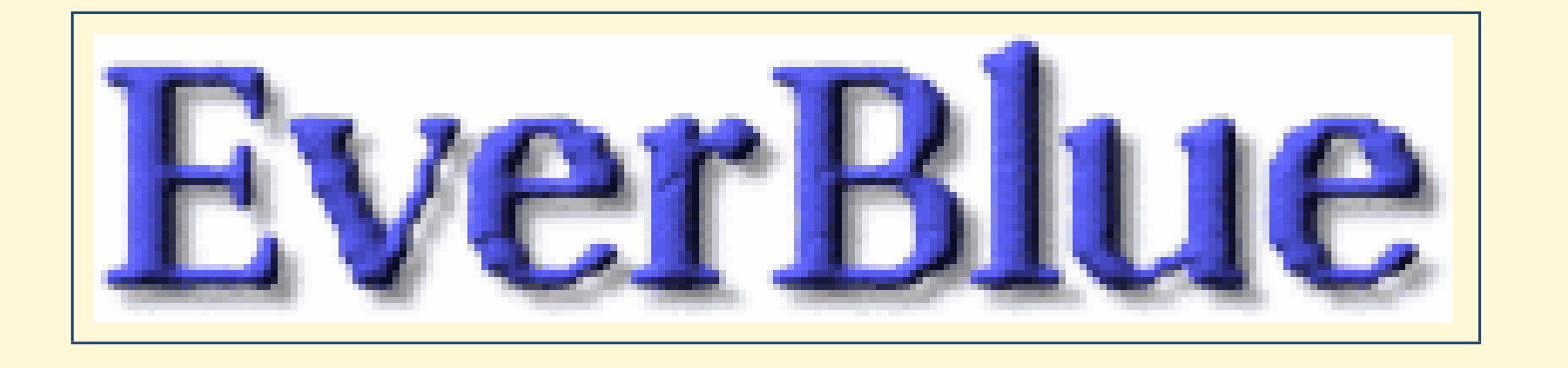

- ■binarily compatible to XFree86/2, ...
- ■very fast, no connection overhead
- many open-source programs are based on X11
- ■managed by OS/2 community
- ■expandablable for integration with WPS/PM

#### **Overview**

What is Everblue?

What is X11?

What is Everblue?

Example (Gimp)

**Architecture** 

**Status** 

Compiling Everblue

## **Example (Gimp)**

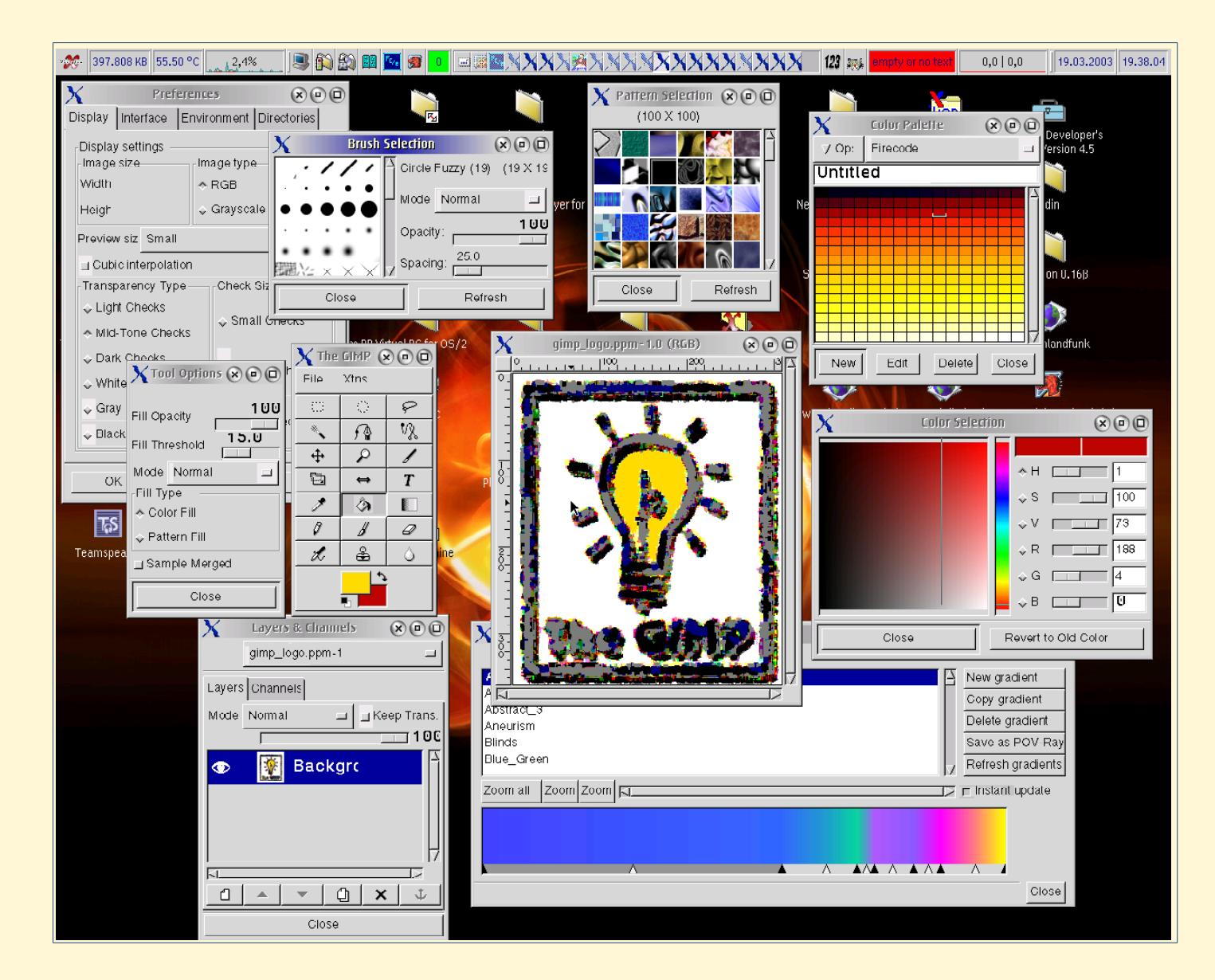

#### **Overview**

What is Everblue?

What is X11?

What is Everblue?

Example (Gimp)

**Architecture** 

**Status** 

Compiling Everblue

### **Architecture**

#### **Overview**

What is Everblue?

**Architecture** 

Everblue2

**Status** 

Compiling Everblue

### **Everblue2**

### look at the black board

**Overview** 

What is Everblue?

Architecture

Everblue<sub>2</sub>

**Status** 

Compiling Everblue

### **Status**

#### **Overview**

What is Everblue?

Architecture

**Status** 

Sorted stubsWhat is implemented?

What is missing?

Compiling Everblue

### **Sorted stubs**

- drawing functions
- ■pixmap/cursor
- ■fonts
- ■keyboard
- ■event handling
- ■window
- ■properties / selections
- ■grabbing functions
- ■graphics context
- ■image manipulation
- ■locking
- ■color handling
- ■other
- XKB
- ■XIM

**Overview** 

What is Everblue?

Architecture

**Status** 

Sorted stubs

What is implemented?

What is missing?

Compiling Everblue

## **What is implemented?**

- ■daemon concept
- ■event system
- ■usage of unmodified XFree86 files for high-level functions
- ■resource concept
- ■window borders
- window properties
- ■font handling
- ■presentation spaces
- ■multi-process, multi-threading (partially)

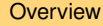

What is Everblue?

Architecture

**Status** 

Sorted stubs

What is implemented?

What is missing?

Compiling Everblue

# **What is missing?**

- complex graphics context functions
- ■locking
- ■clipboard support
- ■PM/WPS window manager emulation
- error handling
- ■input of special characters (e.g. Chinese)
- ■InputOnly windows

**Overview** 

What is Everblue?

Architecture

**Status** 

Sorted stubs

What is implemented?

What is missing?

Compiling Everblue

### **Compiling Everblue**

#### **Overview**

What is Everblue?

Architecture

**Status** 

### Compiling Everblue

Getting the environment

Compiling with gcc 2.8

Compiling with gcc 3.x

Compiling Everblue(1)

Compiling Everblue2

## **Getting the environment**

- get XFree86/OS2 for the include and DLL files
- get <sup>a</sup> compiler gcc 2.8 or Innotek gcc (don't forget tohave the runtime library in your path)
- get a working linker, e.g. ilink from IBM C++
- get Everblue by CVS (you can use NOSA!)
- get the GNU file utilities the make files need rm.exe

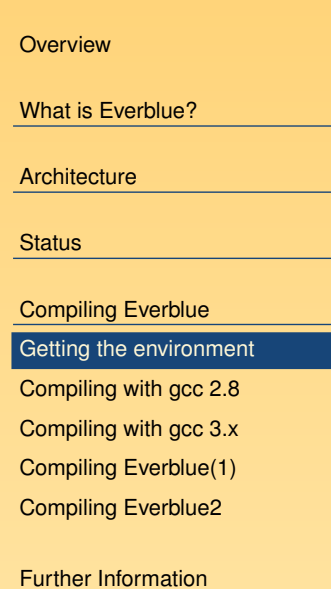

## **Compiling with gcc 2.8**

```
Overview
                                                                         What is Everblue?Architecture
set c_include_path=L:\xfree45\usr\X11R6\include; <u>status</u>
                                                                          Compiling EverblueGetting the environment
                                                                         Compiling with gcc 2.8Compiling with gcc 3.xCompiling Everblue(1)
                                                                          Compiling Everblue2Further Information@echo offcall I:\unixos2\lib\ux2_env.cmdset library_path=%library_path%;.
    %c_include_path%SET PATH=%PATH%SET ENDLIBPATH=%ENDLIBPATH%makedel zap_env.cmd
```
## **Compiling with gcc 3.x**

```
@echo offcall J:\Development\gcc3.3.5\bin\gccenv.cmd
set C_INCLUDE_PATH=%C_INCLUDE_PATH%;L:\xfree45\usr\X11R6\includeset library_path=%library_path%;.SET CXXMAIN=J:\IbmcxxoSET PATH=%PATH%;%CXXMAIN%\BIN
SET ENDLIBPATH=%ENDLIBPATH%;%CXXMAIN%\DLL
make
```
#### **Overview**

What is Everblue?

**Architecture** 

**Status** 

Compiling Everblue

Getting the environment

Compiling with gcc 2.8

Compiling with gcc 3.x

Compiling Everblue(1)

Compiling Everblue2

# **Compiling Everblue(1)**

- put XFree86/OS2 include dir in C\_INCLUDE\_PATH
- choose .o/.obj suffix and proper defs in makefile (dependson emx / Innotek)
- run make in X11 directory
- ■if make is case sensitive, rename "xlib\*.c" to "Xlib\*.c"
- ignore the many warnings

**resulting files:** X11.dll and x11pmhk.dll

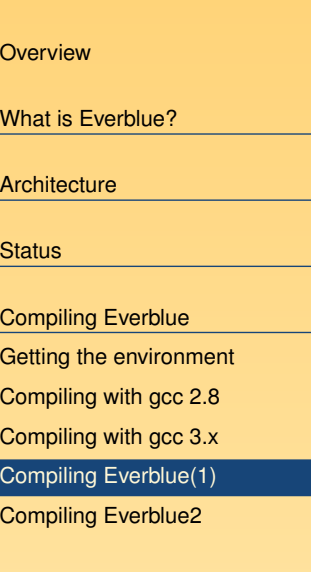

## **Compiling Everblue2**

it is recommended to use Innotek gcc for Everblue2

- put XFree86/OS2 include dir in C\_INCLUDE\_PATH
- compile emxhandl.dll with gcc 2.8
- ■ run make in every directory in this order: ebhook.dll, xdaemon.dll, xdaemon.exe, X11.dll with sub-directoriesfirst; copy the lib files to later directories

**resulting files:** emxhandl.dll, ebhook.dll, xdaemon.dll, xdaemon.exe, X11.dll

put xdaemon.exe into PATH (current directory does not work!)

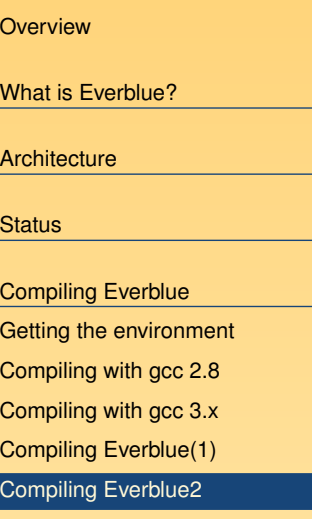

### **Further Information**

**Overview** 

What is Everblue?

Architecture

**Status** 

Compiling Everblue

**Further Information** 

**Questions** URLs

### **Questions**

- Ask per Email: Sebastian.Wittmeier@ginko.de
- Ask on the Everblue mailing list
- Talk to us after this session

**Overview** 

What is Everblue?

Architecture

**Status** 

Compiling Everblue

Further Information

QuestionsURLs

## **URLs**

- Everblue Homepage<http://everblue.netlabs.org>
- Everblue information on NikiWiki
- Everblue Mailing List <http://groups.yahoo.com/group/everblue-dev>
- Netlabs Open Source Archive (NOSA) <http://nosa.netlabs.org>
- Innotek GCC <ftp://ftp.netlabs.org/pub/gcc>
- UX2 Build System (rsync server down for updates at the moment) <http://unixos2.org/pages/ux2bs.html>
- XFree86/OS2 4.5.0 Download<ftp://ftp.netlabs.org/pub/xfree86/4.5.0>

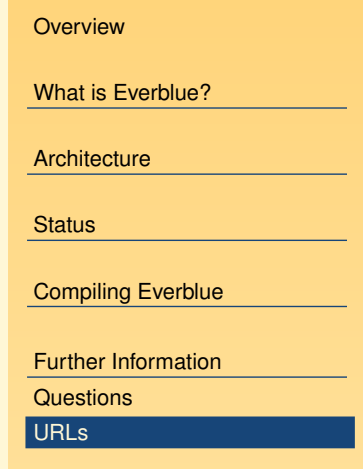